# **Kommentare**

### <span id="page-0-0"></span>Lernziele

Nach dem Durchlesen dieses Artikels haben Sie Kenntnis über:

- das Erstellen von Kommentaren für Seiten
- das Erstellen von Kommentaren für einzelne Textabschnitte
- [Lernziele](#page-0-0)
- [Anleitung](#page-0-1)
- <sup>o</sup> [Seitenkommentare](#page-0-2) <sup>o</sup> [Inline-Kommentare](#page-0-3)
- [Ergebnis bzw. Beispiel](#page-0-4)
- [Videotutorial](#page-1-0)
- $\bullet$ [Quellen und Links](#page-1-1)

## <span id="page-0-1"></span>Anleitung

Kommentare dienen der besseren Zusammenarbeit. Mit Kommentaren ist es möglich Fragen zu stellen, Anmerkungen zu machen und vieles mehr.

#### <span id="page-0-2"></span>**Seitenkommentare**

Seitenkommentare sind am unteren Rand der Seite zu finden. Um einen Kommentar zu erstellen, klicken Sie in das Textfeld und beginnen Sie zu schreiben.

**Ftian** 

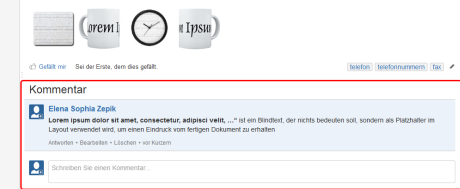

#### <span id="page-0-3"></span>Inline-Kommentare

- 1. Markieren Sie den zu kommentierenden Textteil.
	-
- 2. Klicken Sie auf das **Add inline comment** Symbol
- 3. Geben Sie den Kommentar ein und klicken Sie abschließend auf **Speichern**

dictum lorem. Lorem ipsum dolor sit amet, consectetur adipiscing elit. Suspendisse viverra ve add inline comment. <sup>a</sup> nec, blandit tincidunt odio. Morbi luctus luctus risus, quis convallis tortor p<br>eleile **comment de la conventat de la suscipit, faucibus enim malesuada, egestas magna.** vitae vestibulum posuere, elit elit pulvinar metus, at pretium purus dui qu

ulla on, varius at felis. Pellentesque habitan fames ac turpis egestas. Proin feugiat massa euismod erat aliguam consectetur. Praesent ne arcu. Curabitur sit amet consequat odio. Nunc tincidunt lorem ut congue facilisis.

Etiam elementum malesuada tellus non luctus. Mauris ullamcorper sapien ut est rutrum, et vo sed congue nulla. Sed tincidunt rutrum consectetur. Sed dapibus lacus sed risus efficitur, et fa leo cursus, vel maximus justo laoreet. Quisque laoreet blandit pharetra. Etiam vitae nunc vari aliquet, ornare elementum dolor ullamcorper. Morbi eleifend orci pretium, convallis ipsum nec suscipit.

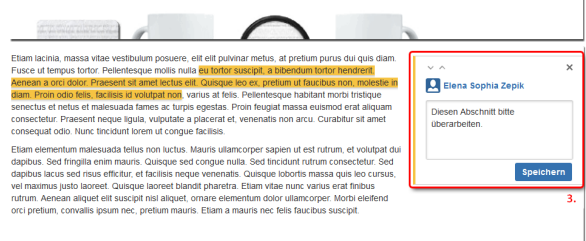

### <span id="page-0-4"></span>Ergebnis bzw. Beispiel

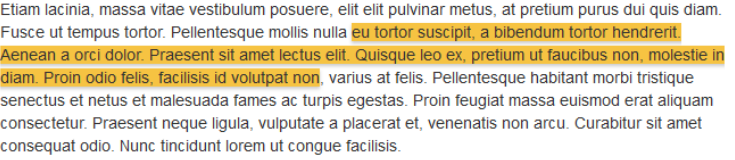

 $\cdots$   $\times$ 

 $\vee$  ^ 1 von 1 C Elena Sophia Zepik Diesen Abschnitt bitte überarbeiten.

Lösen • Gefällt mir • jetzt

**Q** Elena Sophia Zepik

Antworten

Etiam elementum malesuada tellus non luctus. Mauris ullamcorper sapien ut est rutrum, et volutpat dui dapibus. Sed fringilla enim mauris. Quisque sed congue nulla. Sed tincidunt rutrum consectetur. Sed dapibus lacus sed risus efficitur, et facilisis neque venenatis. Quisque lobortis massa quis leo cursus, vel maximus justo laoreet. Quisque laoreet blandit pharetra. Etiam vitae nunc varius erat finibus rutrum. Aenean aliquet elit suscipit nisl aliquet, ornare elementum dolor ullamcorper. Morbi eleifend

## <span id="page-1-0"></span>Videotutorial

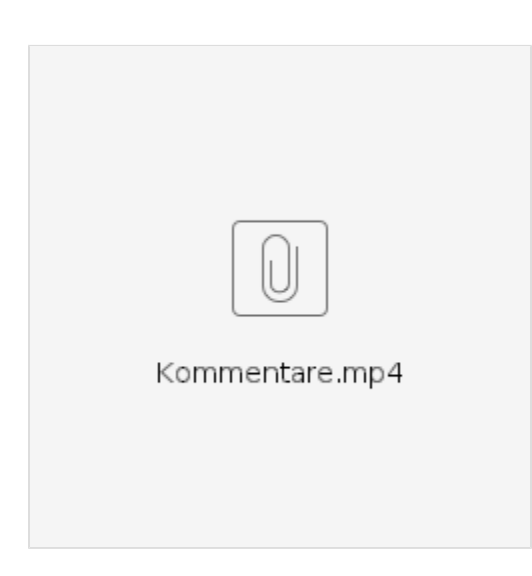

Für weitere Videoerklärungen zu allen Features navigieren Sie bitte zur [Tutorial-Seite des Hilfebereichs](https://wiki.htw-berlin.de/confluence/display/hilfe/Video-Tutorials).

## <span id="page-1-1"></span>Quellen und Links

<https://confluence.atlassian.com/doc/comment-on-pages-and-blog-posts-139483.html>